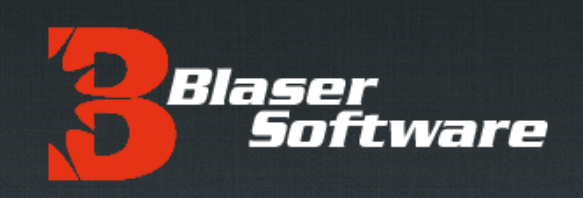

# Blaser Software EMergency Phone Broadcaster [EMP] Broadcaster 1.0

Version 1.0

## Introduction

#### **Originally Published (Version 1.0): March 27, 2013**

For the latest information, please see http://www.blaser.us/software/emp/

#### **Abstract**

This introduction to the Blaser Software Emergency Phone Broadcaster System provides a basic understanding of the system, its intent and purpose and the value that can be derived by using the program. In addition, this introduction is designed to provide its audience with the ability to explore the full documentation set in a meaningful context in order to realize maximum benefit when implementing the software.

*Information in this document, including URL and other Internet Web site references, is subject to change without notice. The entire risk of the use or the results of the use of this document and software remains with the user.* 

*© 2012-2013 Blaser Software. All rights reserved.* 

*The names of actual companies and products mentioned herein may be the trademarks of their respective owners.* 

*Blaser Software • PO Box 4159 • Pittsburgh, PA 15202 • USA* 

## **Table of Contents**

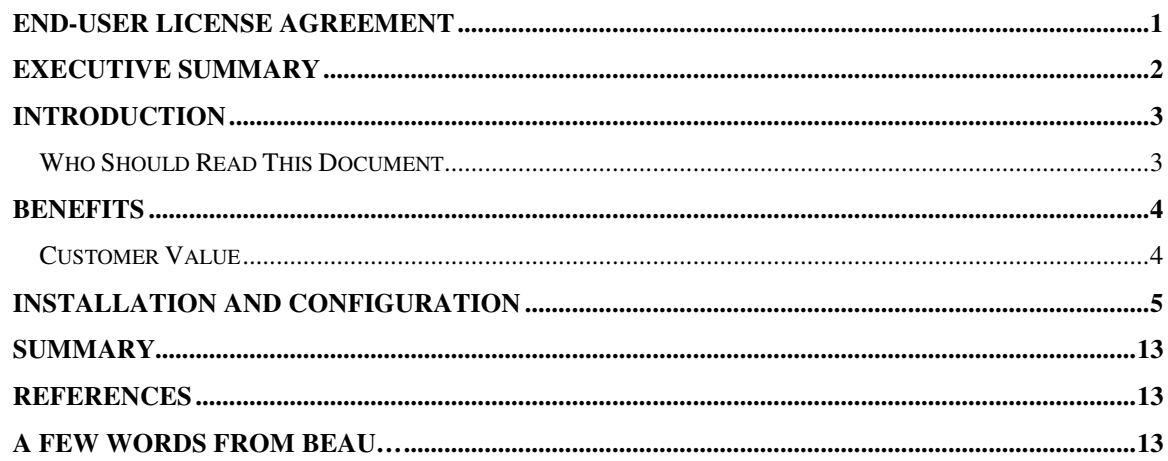

## **END-USER LICENSE AGREEMENT**

IMPORTANT - READ CAREFULLY: This End-User License Agreement ("EULA") is a legal agreement between you (either an individual or a single entity) and Blaser Software for the technology identified above, which may include computer software (in object code form), schemas, templates, transaction sets, associated media, printed materials, and "online" or electronic documentation ("Technology"). BY DOWNLOADING, INSTALLING, COPYING, OR OTHERWISE USING THE TECHNOLOGY, YOU AGREE TO BE BOUND BY THE TERMS OF THIS EULA. IF YOU DO NOT AGREE TO THE TERMS OF THIS EULA, DO NOT INSTALL OR USE THE TECHNOLOGY.

#### LICENSE AGREEMENT

The Emergency Phone Broadcaster package contains computer software belonging to Blaser Software. The following terms and conditions shall apply to the use of the software.

1. GRANT OF LICENSE. Blaser Software grants to you, the original purchaser only, the right to use one copy of the enclosed Emergency Phone Broadcaster (the software) on a single computer (i.e., with a single CPU.) You may not use this software on more than one computer or computer terminal. You may only make the demo version of the software publicly available by placing a copy on a network or by placing a copy on a system accessed via electronic communication (e.g., a BBS or modem.) You may not assign or transfer the software or this license without the express written consent of Blaser Software. Any attempt to sub-license, assign, or transfer any of the rights, duties, or obligations hereunder is void.

2. COPYRIGHT. The software is owned by Blaser Software and is protected under United States copyright laws and international treaty provisions. Therefore, you must treat the software like any other copyrighted material (e.g., a book or musical recording) except that you may make one copy of the software solely for backup or archival purposes. You may not copy the written materials accompanying the software.

3. OTHER RESTRICTIONS. This Blaser Software license agreement is your proof of license to exercise the rights granted herein and must be retained by you.

You may not rent or lease the software. You may not reverse engineer, decompile or disassemble the software.

4. NO WARRANTY. Any use by you of the software is at your own risk. The software is provided for use as is with out warranty of any kind. Blaser Software and its suppliers disclaim all warranties of any kind, either express or implied, including, without limitation, implied warranties of merchantability and fitness for a particular purpose.

5. NO LIABILITY FOR CONSEQUENTIAL DAMAGES. In no event shall Blaser Software or its agents, officers, employees, or suppliers be liable for any damages whatsoever (including, without limitation, damages for loss of business profits, business interruption, loss of business information, or other pecuniary loss) arising out of the use or inability to use this product, even if Blaser Software or it's agents have been advised of the possibility of such damages. Because some jurisdictions do not allow the exclusion or limitation of liability for consequential or incidental damages, the above limitation may not apply to you.

#### THIS AGREEMENT SHALL BE GOVERNED BY THE LAWS OF THE STATE OF PENNSYLVANIA, U.S.A.

#### FOR INFORMATION REGARDING CORPORATE SITE LICENSES OR SERVICE INDUSTRY LICENSES, PLEASE CONTACT BLASER SOFTWARE SALES DEPARTMENT: SALES@BLASER.US

#### HTTP://WWW.BLASER.US/

# Executive Summary

The **Blaser Software Emergency Phone Broadcaster** is an advanced, Windows application whose purpose is to provide simultaneously, live audio paging to Cisco IP telephones in your organization. It can be used to sending an audio announcements or pages to all the phones within an organization with the push of a button.

**Totally Unattended Kiosk** is ideal for all market segments that have made an investment in Cisco IP telephony communications such as schools, government, business, and industry. The application is activated from the Services menu screen of a Cisco IP Telephone and can literally broadcast an audio message at the push of a button.

**Blaser Software Emergency Phone Broadcaster** is a powerful software application that runs as a system service on all modern versions of Windows Server including: Windows 2000, Windows 2003, Windows 2008, Windows 2008 R2 and Windows Server 2012.

For more information and to download a fully-functioning demo, please visit the **Blaser Software Emergency Phone Broadcaster** website at http://www.blaser.us/software/emp/

# Introduction

This document provides the information needed to install and use Blaser Software's Emergency Phone Broadcaster.

## Who Should Read This Document

This introduction is intended for audiences who are installing Emergency Phone Broadcaster or make decisions in the planning, development, deployment, or operational aspects of the application in their IT infrastructure. The document aims to educate the audience sufficiently to help determine what value can be derived from Emergency Phone Broadcaster in their environment.

## Approach & Design Goals

Emergency Phone Broadcaster was designed from the start to be an unattended platform. Emergency Phone Broadcaster runs as a system service, so it starts with the operating system. This means that there is no user intervention required to start the application. All configuration is done beforehand, and is designed to be easy to install and maintain.

# Benefits

Blaser Software Emergency Phone Broadcaster is a software solution that transforms your Cisco phones, overhead speakers, and other devices into a powerful IP paging and emergency notification system. This lightweight system works with all versions of Cisco CallManager and Cisco Unified Communications Manager making it easy to deploy to older and newer communication infrastructures alike.

The initial setup takes only minutes and, in a production environment, requires little to no maintenance. The system can be activated from the Cisco IP Phone Services menu at the push of a button to initiate a broadcast page to other IP Phones in the network environment.

## Customer Value

Customers who use Emergency Phone Broadcaster as part of their communication and emergency notification platform will experience many benefits:

- Provide live audio paging from any one phone to all other Cisco IP phones.
- Install it, configure it, and let it run! No need to monitor yet another system. Blaser EMP is designed to be installed and configured once and used repeatedly.
- Retain your current investment in existing Cisco IP Telephony. There is no need to upgrade your call manager infrastructure to install and use Blaser Emergency Phone Broadcaster. EMP will work with all versions of CallManager and Cisco IP Phones from the 7912 all the way up to the latest.
- Licensing available in any quantity: as little as one or as much as a site license. Volume licensing pricing can be negotiated via sales@blaser.us

# Installation and Configuration

The steps below will outline the installation and configuration of Emergency Phone Broadcaster.

1. Download and execute the Emergency Phone Broadcaster installer.

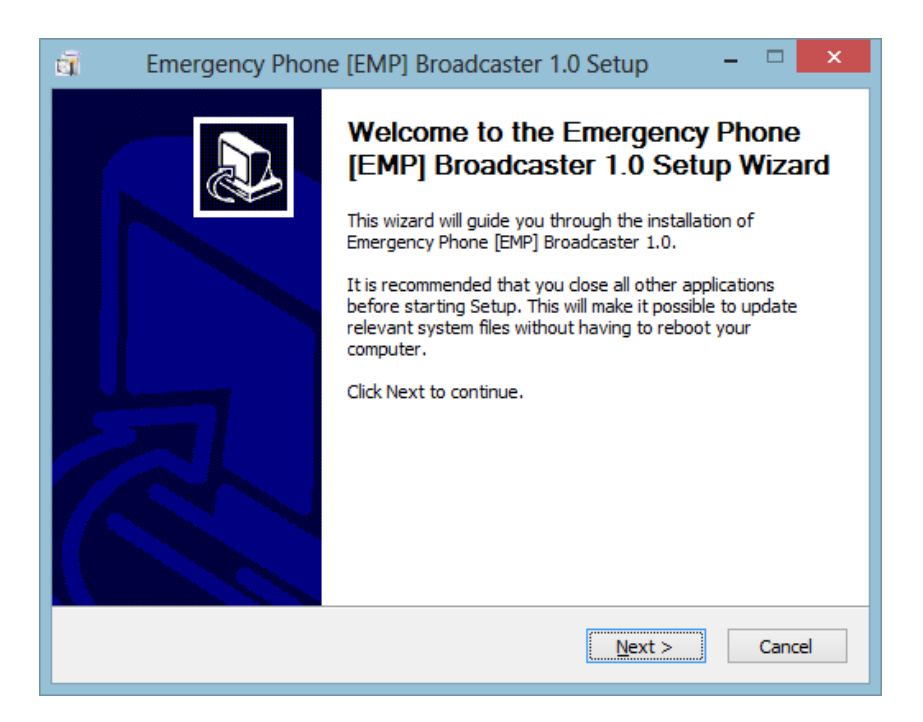

When you reach the License Information screen, please enter your license information. If you wish to evaluate the software, you may leave this information blank and Emergency Phone Broadcaster will run in trial mode.

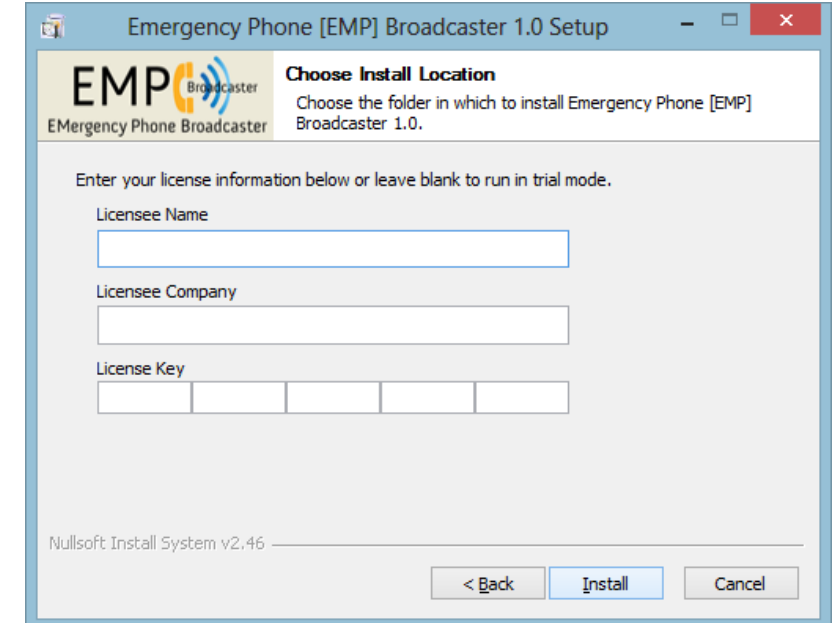

After installation has completed, you will need to run the Emergency Phone Broadcaster Manager to configure your options.

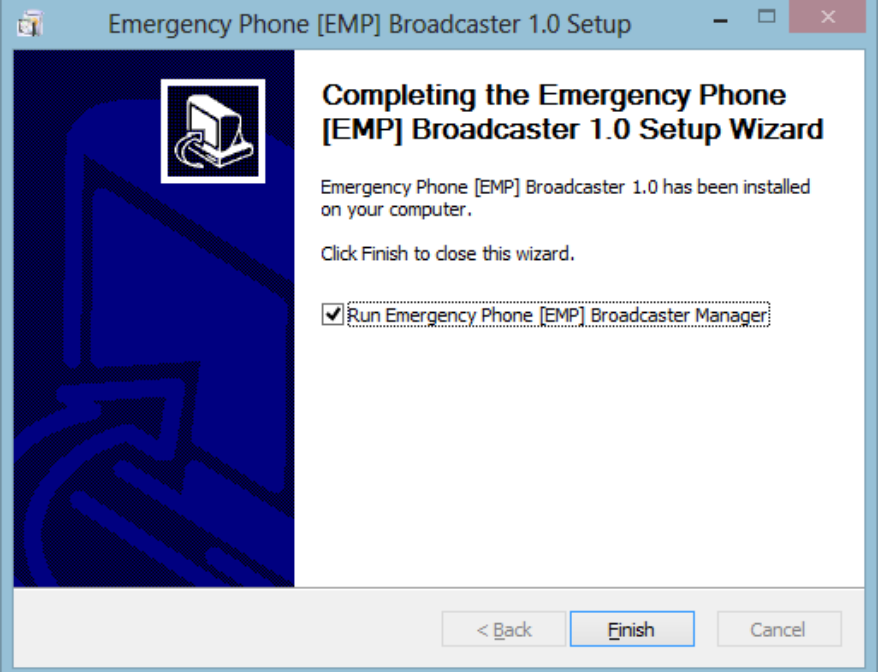

If you wish to configure these options at a later time, or if you ever want to modify your settings, you can access the Emergency Phone Broadcaster Manager via the Start Menu.

All user defined settings of Emergency Phone Broadcaster can be set with the accompanying Manager application.

## Settings

Each of the four sections on the Settings page must be completed in order for the Blaser Emergency Phone Broadcaster to function properly. This portion of the documentation will go into detail about these requirements.

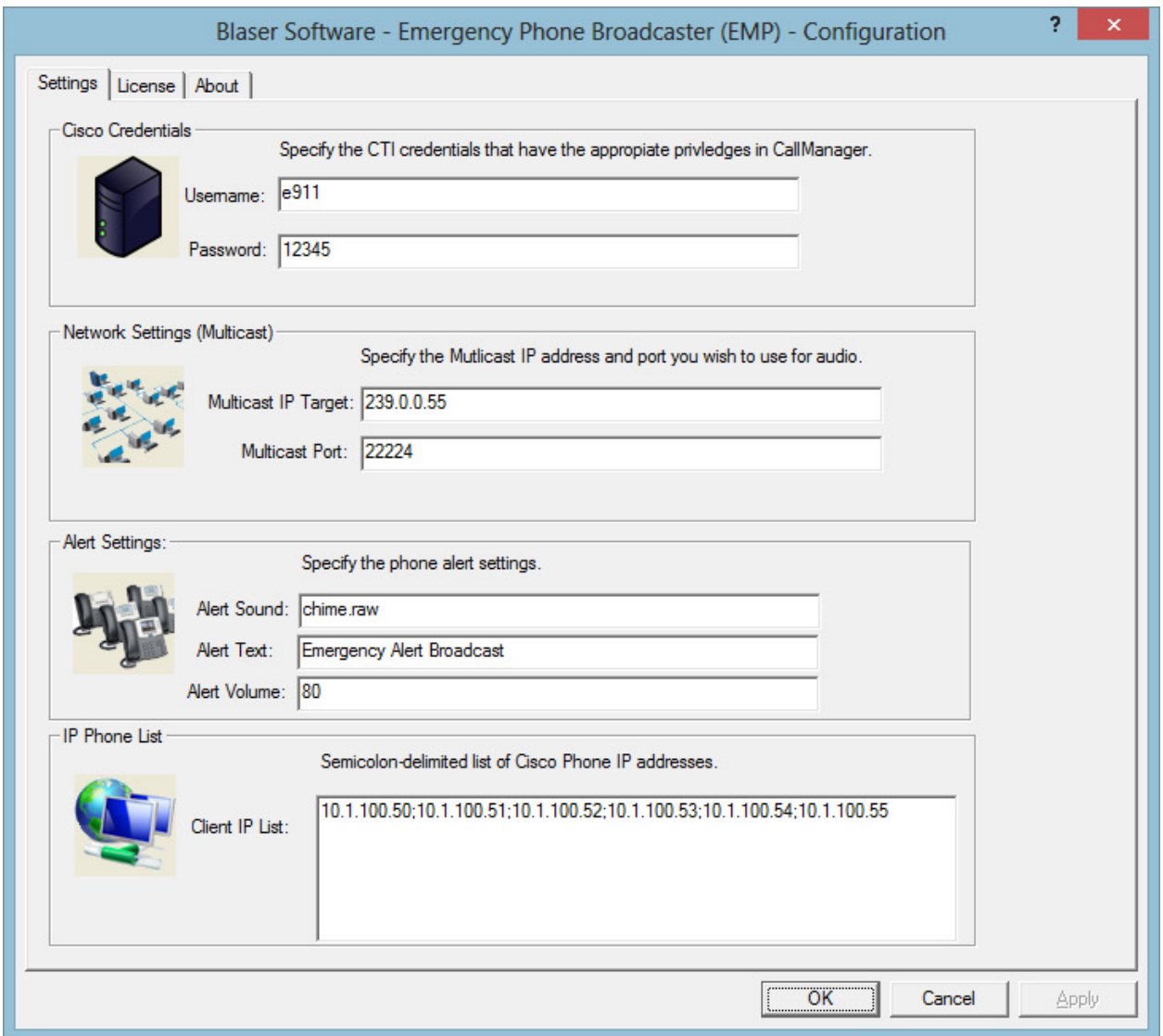

### Cisco Credentials

In order for Blaser Emergency Phone Broadcaster to communicate with the Cisco IP phones, a CTI User must be created and assigned the appropriate privileges within CallManager. Please see the appendices of this document for instructions on how to do this.

Enter the Username and Password associated with the CTI account that is able to manage the phones you wish to send broadcast page messages to.

### Network Settings (Multicast)

This setting specifies the multicast IP address and port to target for the audio transmission. Please ensure that multicast is configured and enabled on your network switches. For some helpful hints, please see the appendices of this document.

### Alert Settings

These settings specify the phone alert options.

Alert Sound: The alerting sound that is played before the audio broadcast page begins. This file must be in the TFTP path specified for the Cisco IP telephone.

Alert Text: The text to appear on the IP phone screen to correspond with an audio alert message or broadcast page.

Alert Volume: This is the audio volume on the IP phone speaker. Value from 0-100. Default value is 80.

### IP Phone List

A semicolon (;) delimited list of IP addresses for the Cisco IP phones you wish to be alerted during a broadcast page.

### License

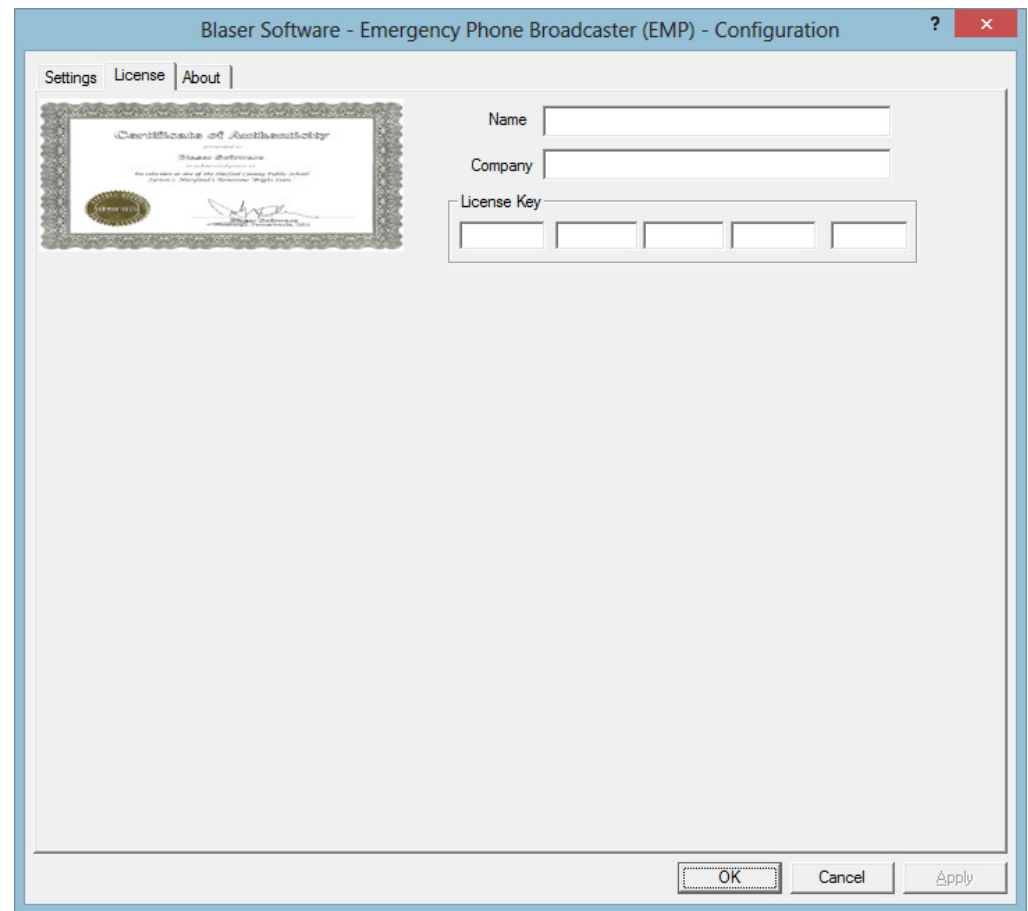

### Name

The name of the licensee.

### Company

The name of the company.

### License Key

Enter your license key in the boxes provided. Emergency Phone Broadcaster uses a 25 character alpha-numeric license key.

To purchase a license key, visit http://www.blaser.us/software/emp/

### About

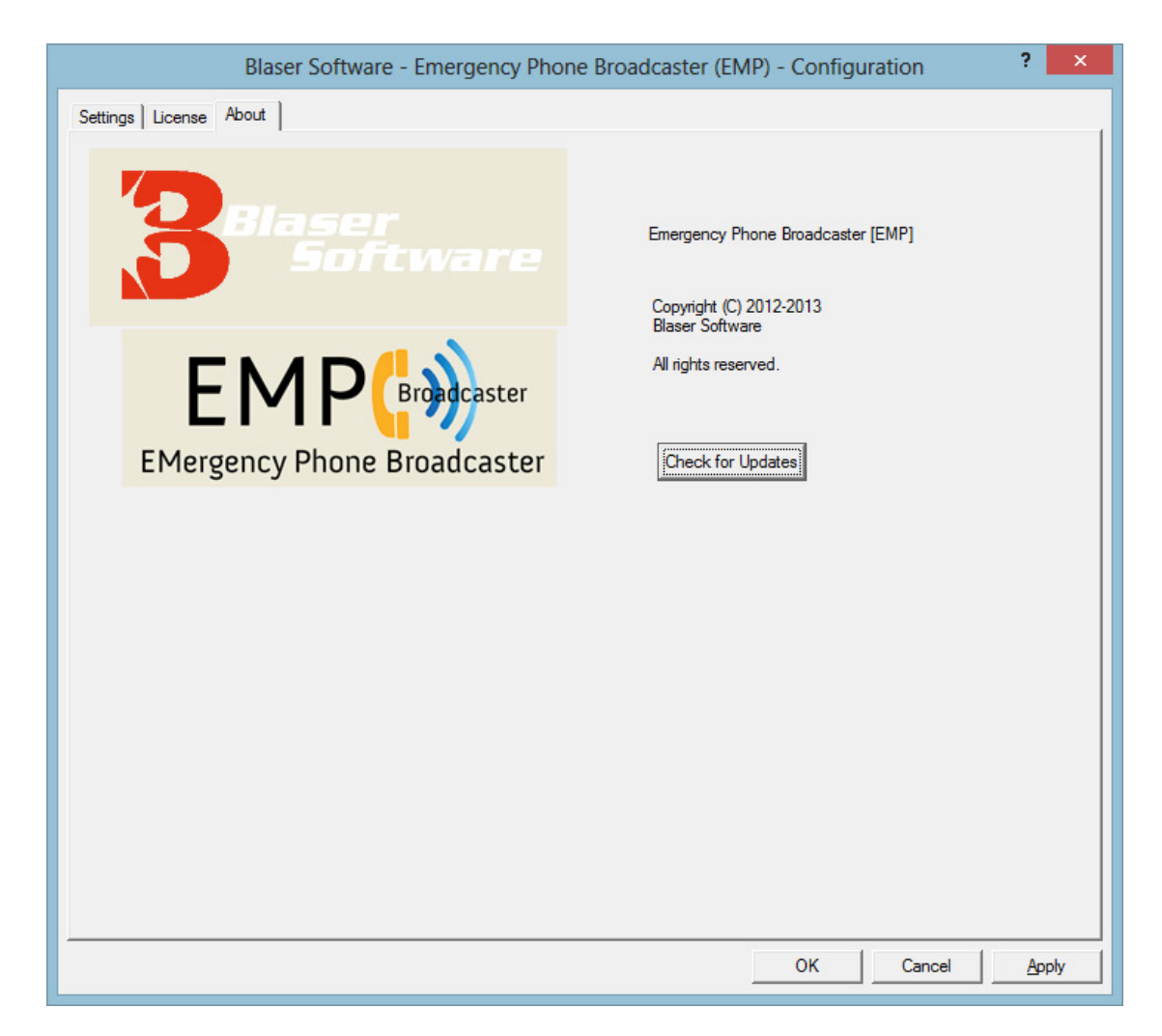

The "About" screen displays some basic information about Emergency Phone Broadcaster. In addition, there is a "Check for Updates" button. When clicked, a dialog will ask if it is permissible for the Emergency Phone Broadcaster Manager to contact the Blaser Software Homepage to see if there are updates available.

This process simply asks the Blaser Software servers for the Current Version of Emergency Phone Broadcaster. No information about your system is transmitted to the Blaser Software servers. Your privacy is our chief concern.

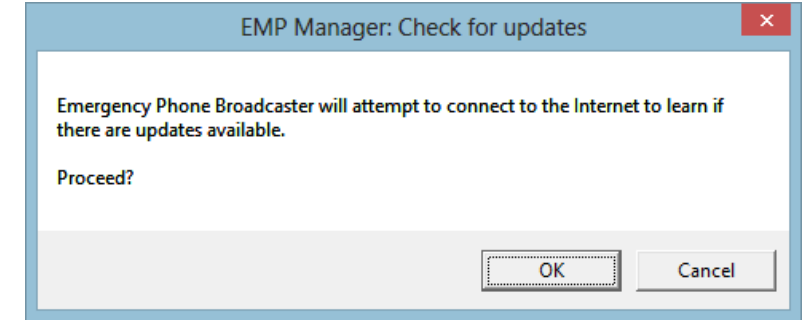

If you are running the most current version of Emergency Phone Broadcaster the following dialog will appear.

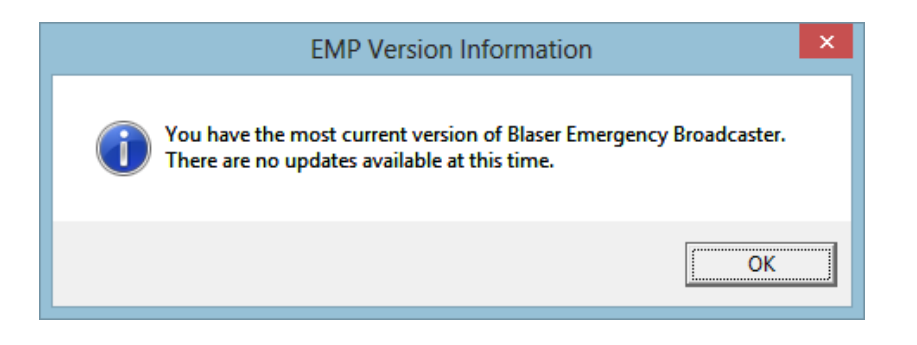

If there is a newer version of Emergency Phone Broadcaster available the following dialog will appear.

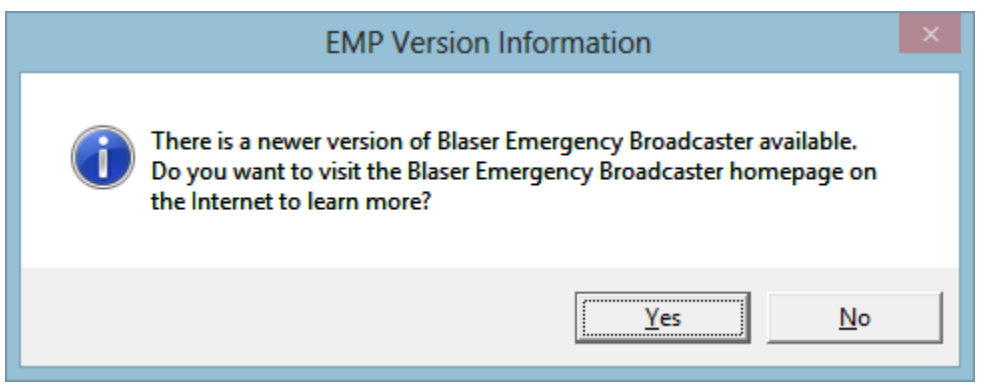

If you are participating in the Beta program, and consequently running a newer version of Emergency Phone Broadcaster than what is in General Availability, then the following dialog will be displayed:

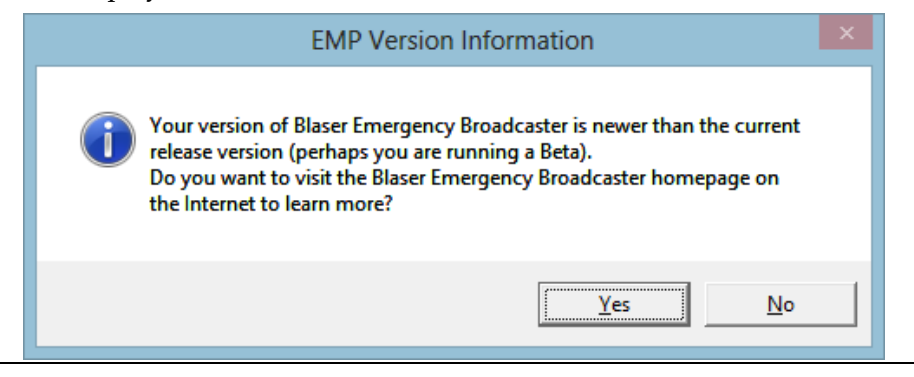

When you have finished establishing your settings, click the OK button and you will see the following dialog:

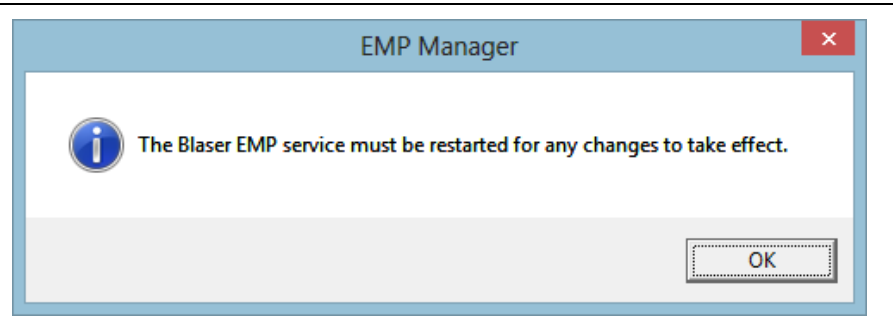

Emergency Phone Broadcaster loads it settings from the registry at startup. For any new changes to take effect, the Emergency Phone Broadcaster service must be restarted.

To do this, go to: Control Panel, Administrative Tools, Services

Find and Restart (or Start if Blaser EMP is not running) the service named Blaser EMP [Emergency Phone Broadcaster]

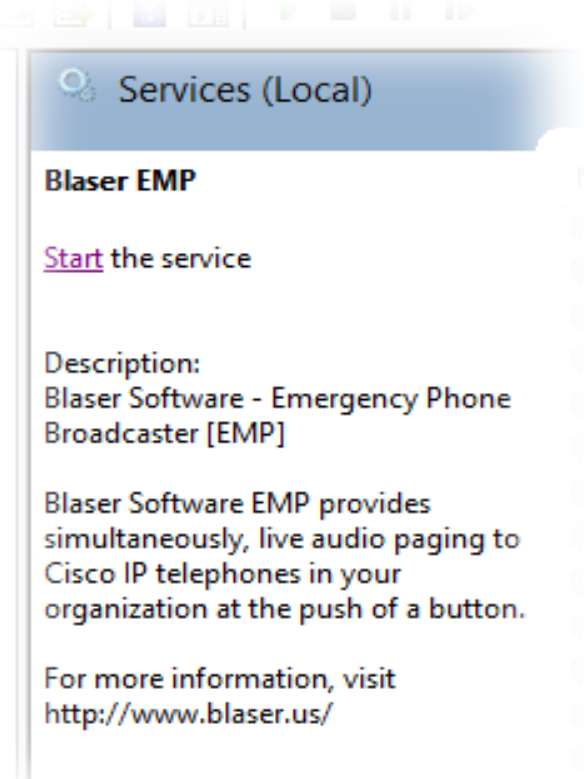

# **Summary**

The goal of **Emergency Phone Broadcaster** is to provide broadcast paging and emergency notification capabilities to an organization that has already made an investment in a Cisco IP telephony infrastructure.

We encourage you to download a fully-functioning demo of **Emergency Phone Broadcaster** and try it for yourself. If you have suggestions that would improve the product, or requirements that you need in the product that would make you purchase it, let us know!

Blaser Software is committed to making software that is easy to install, configure and use; and software that is useful! All of our products are coded in C++ using documented standards. Our code and clean (not messy) and we pride ourselves on robust and efficient products that are fast and easy to setup and use.

## **References**

Emergency Phone Broadcaster program information and available details can be found at: http://www.blaser.us/software/emp/

For feedback and information, send e-mail to:

contact@blaser.us

## **A few words from Beau…**

I hope you like Emergency Phone Broadcaster. It was created because of a lack of a paging feature in the full-fledged Cisco CallManager solution. While there are other paging solutions out there, I think our solution is a clean one and is able to offer the features organizations want and need at a very competitive price.

While our company is small, it is my goal is to develop and deliver software that is of the highest quality (and at least slightly innovative). Feedback, criticism, advice and comments are all things that I want! The only way for the products to improve and become more useful is for people to let me know if I'm achieving my goal. I invite you to send me an email and let me know what you think.

Sincerely,

Beau